# **Impostazioni menù**

- [Panoramica](#page-0-0)
- [Opzioni Menù Generale](#page-0-1)
- [Opzioni Menù Orizzontale](#page-1-0)
	- [Crea nuova voce Top Menù](#page-1-1)
		- [Modifica o Cancellazione voce Top Menù](#page-2-0)

#### <span id="page-0-0"></span>Panoramica

In questo menù si possono gestire le abitazioni dei menù e altre impostazioni di navigazione.

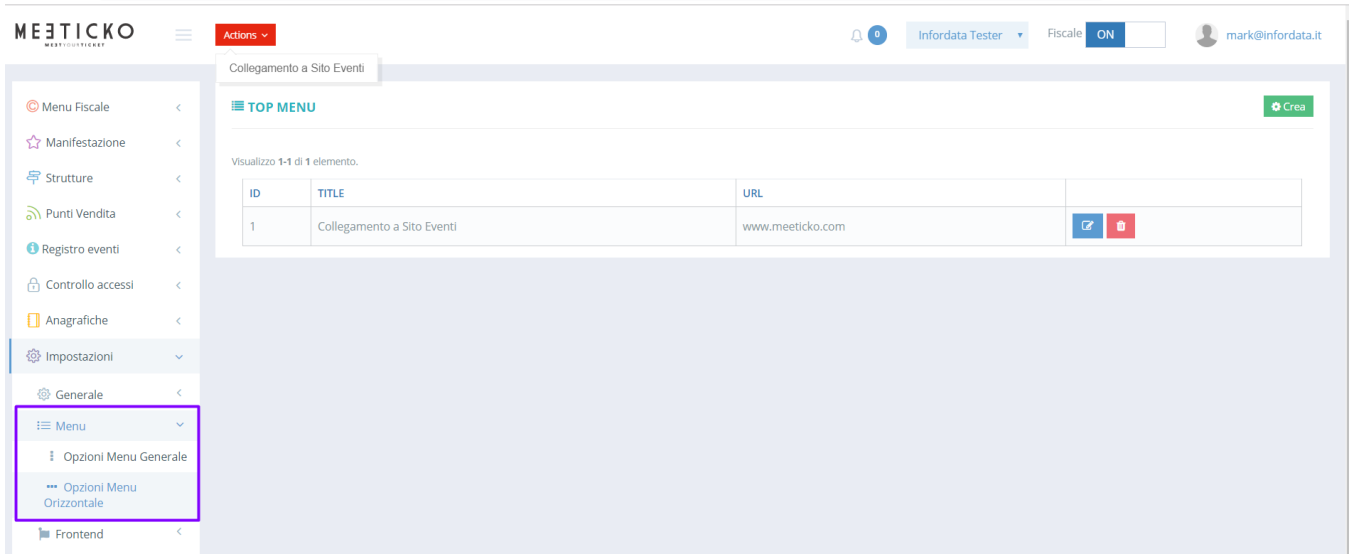

### <span id="page-0-1"></span>Opzioni Menù Generale

In questo menù è possibile disabilitare i menù che non vengono utilizzati dagli utenti. Gli amministratori gli possono riattivare a piacimento. Cliccare sui checkbox per abilitare o disabiliare singole voci del menù oppure tutto il ramo.

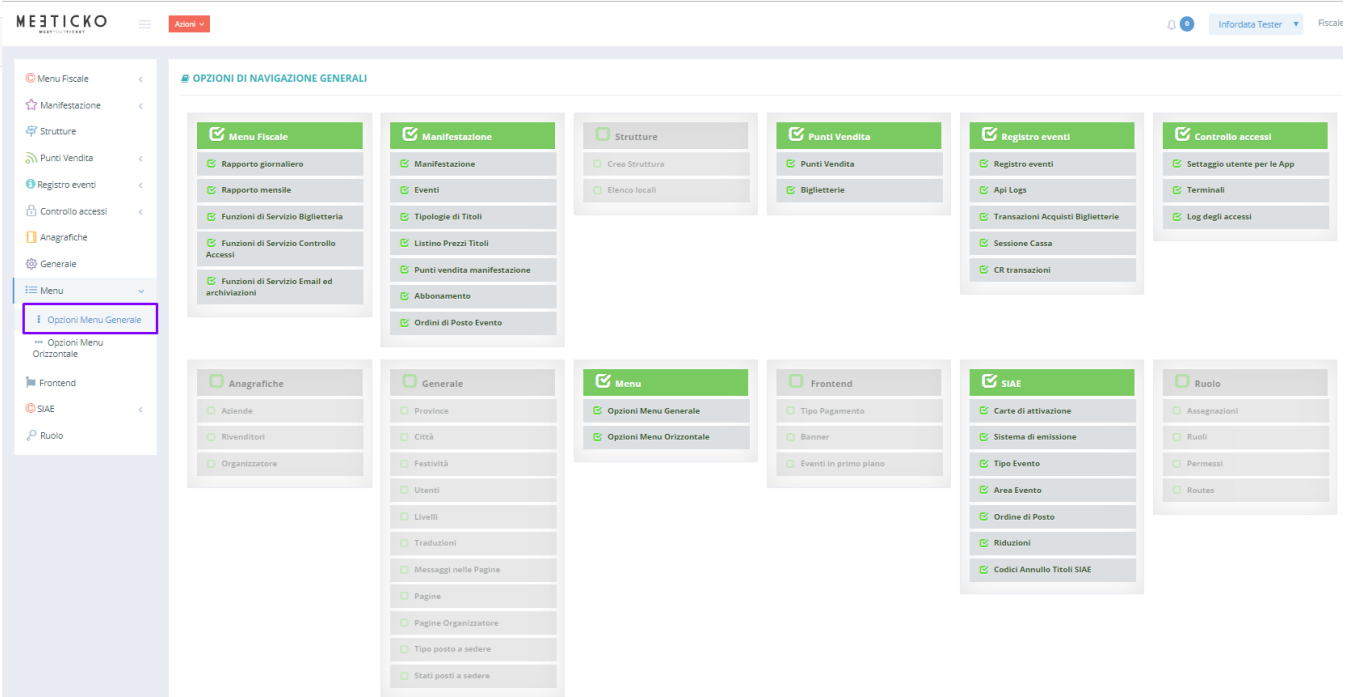

# <span id="page-1-0"></span>Opzioni Menù Orizzontale

In questo menù è possibile gestire dei collegamenti veloci a risorse web esterne, quali ad esempio siti esterni legati all'evento, il sito web della siae, ecc. Questi collegamenti sono un aiuto per raggiungere velocemente risorse usate frequentemente.

Inoltre può essere usato per aggiungere collegamenti a funzioni di Meeticko usate di frequente.

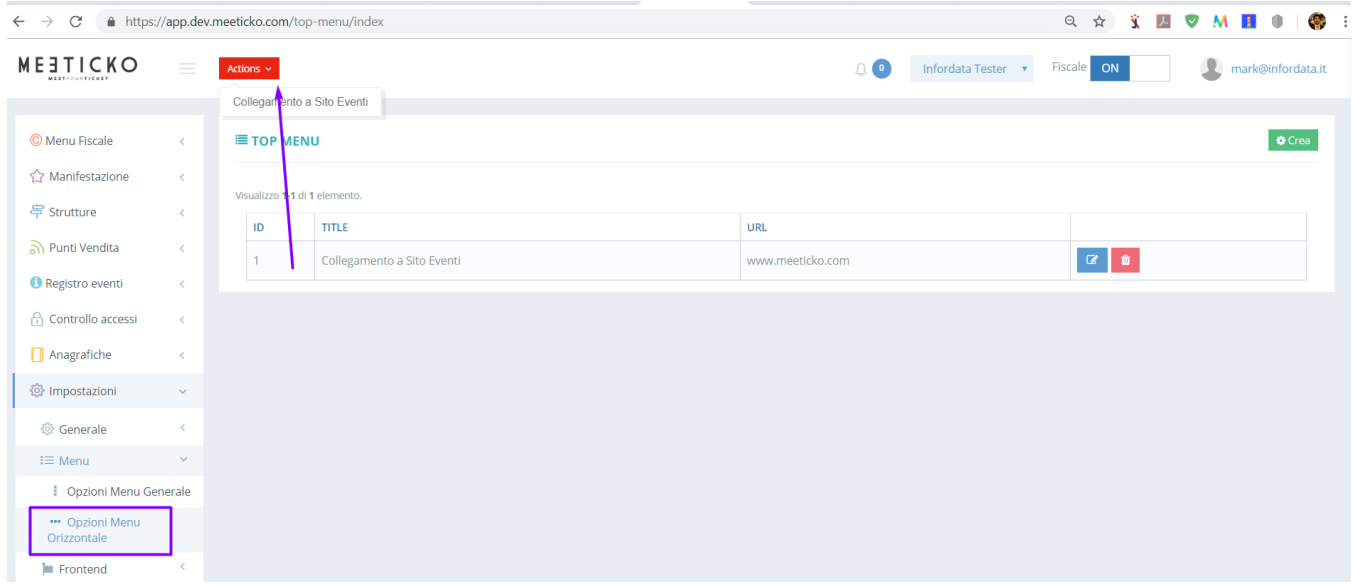

## <span id="page-1-1"></span>**Crea nuova voce Top Menù**

Cliccando sul tasto  $\bigoplus_{i=1}^{\infty}$  Crea si crea una un nuovo collegamento che poi sarà aggiunto nella barra superiore dell'applicativo.

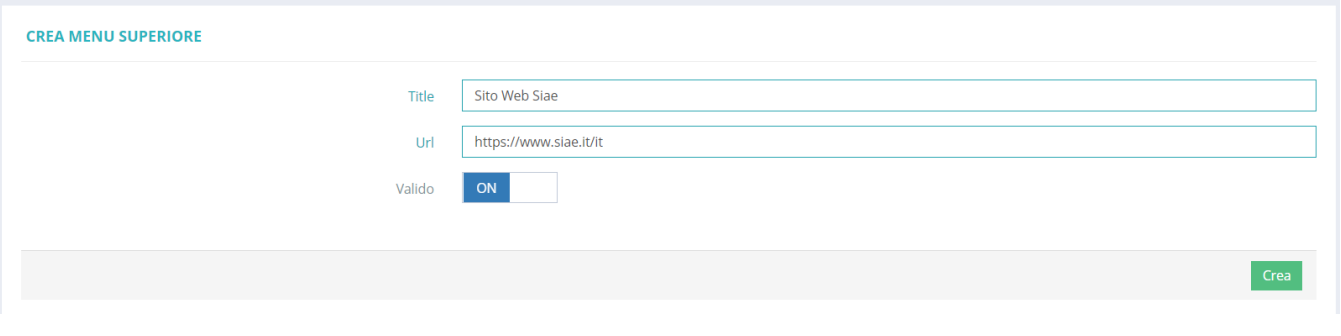

Inserire il Titolo ovvero una descrizione al collegamento, quindi inserire una URL web. Per confermare cliccare sul tasto **. Crea** 

N.B. Se si vuole inserire un collegamento ad una funzione interna di Meeticko inserire solo la URL relativa senza il nome del dominio, ad esempio la URL **/ smart-card** crea un collegamento alle carte di attivazione.

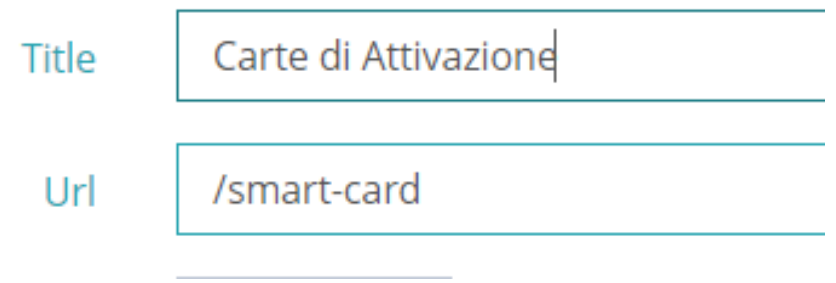

## <span id="page-2-0"></span>**Modifica o Cancellazione voce Top Menù**

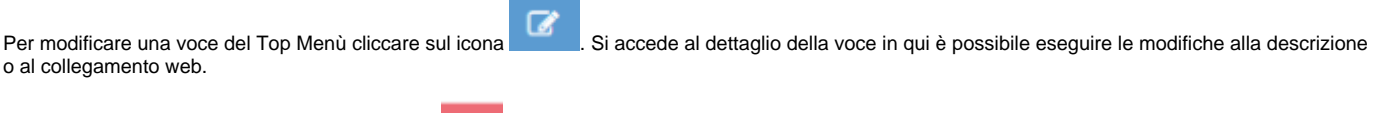

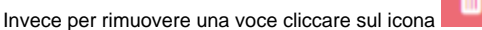